# Juniper SRX 日本語マニュアル

## System Logging の CLI 設定

© 2022 Juniper Networks <sup>1</sup> Juniper Business Use Only

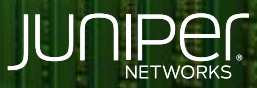

Driven by<br>Experience

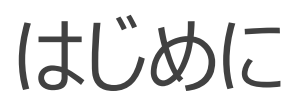

- ◆ 本マニュアルは、 System Logging の CLI 設定について説明します
- ◆ 手順内容は SRX300 、Junos 21.2R3-S2 にて確認を実施しております
- 実際の設定内容やパラメータは導入する環境や構成によって異なります

各種設定内容の詳細は下記リンクよりご確認ください

<https://www.juniper.net/documentation/>

- 他にも多数の SRX 日本語マニュアルを「ソリューション&テクニカル情報サイト」に掲載しております <https://www.juniper.net/jp/ja/local/solution-technical-information/security.html>

以下の設定を行う場合のコマンド例となります

- SRX 上の messages ファイルに保存 Facility : any Severity Level : error
- Syslog サーバ ( 192.30.80.76 ) に送信 Facility : any Severity Level : any
- デフォルトの設定は下記となります

user@srx> show configuration system syslog | display set set system syslog archive size 100k set system syslog archive files 3 set system syslog user \* any emergency set system syslog file messages any notice set system syslog file messages authorization info set system syslog file interactive-commands interactive-commands any

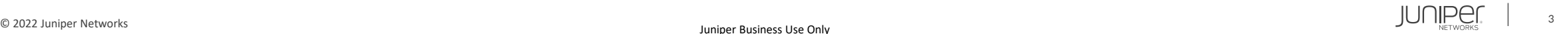

1. SRX 上の messages ファイルに保存します

user@srx# set system syslog file messages any error

2. Syslog サーバに Syslog を送信します

user@srx# set system syslog host 192.30.80.76 any any

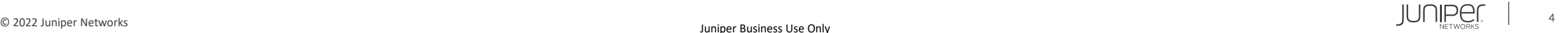

### 設定の確認

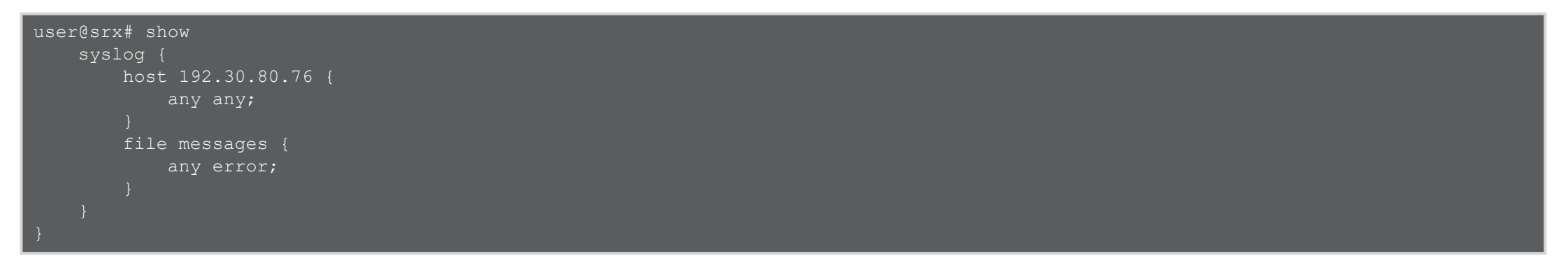

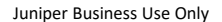

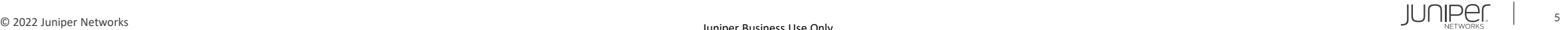

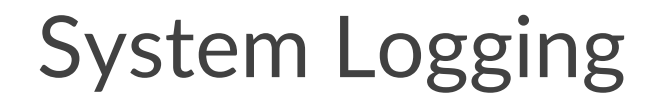

#### messages ファイルのログ確認

user@srx> show log messages Apr 22 02:33:22 srx mgd[2405]: UI CMDLINE READ LINE: User 'user', command 'configure ' Apr 22 02:33:22 srx mgd[2405]: UI DBASE LOGIN EVENT: User 'user' entering configuration mode Apr 22 02:33:24 srx mgd[2405]: UI CMDLINE READ LINE: User 'user', command 'exit ' Apr 22 02:33:24 srx mgd[2405]: UI DBASE LOGOUT EVENT: User 'user' exiting configuration mode Apr 22 02:33:32 srx mgd[2405]: UI CMDLINE READ LINE: User 'user', command 'show log messages ' ...(以下省略)

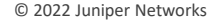

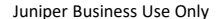

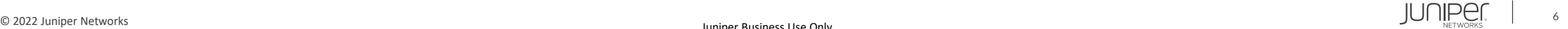

#### ヘルプの確認

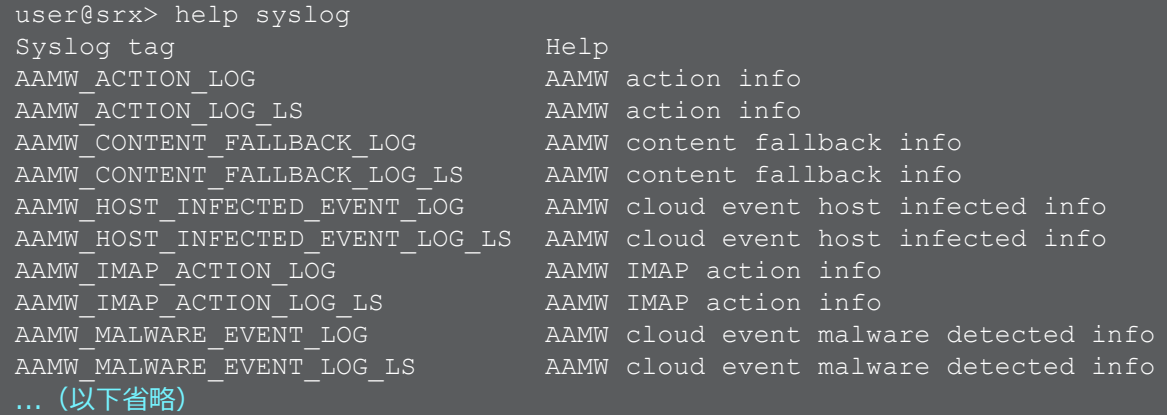

### ヘルプの詳細内容確認

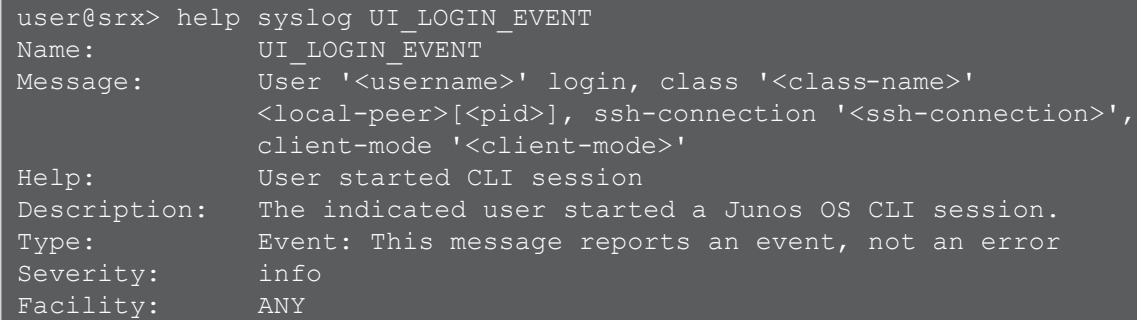

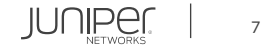

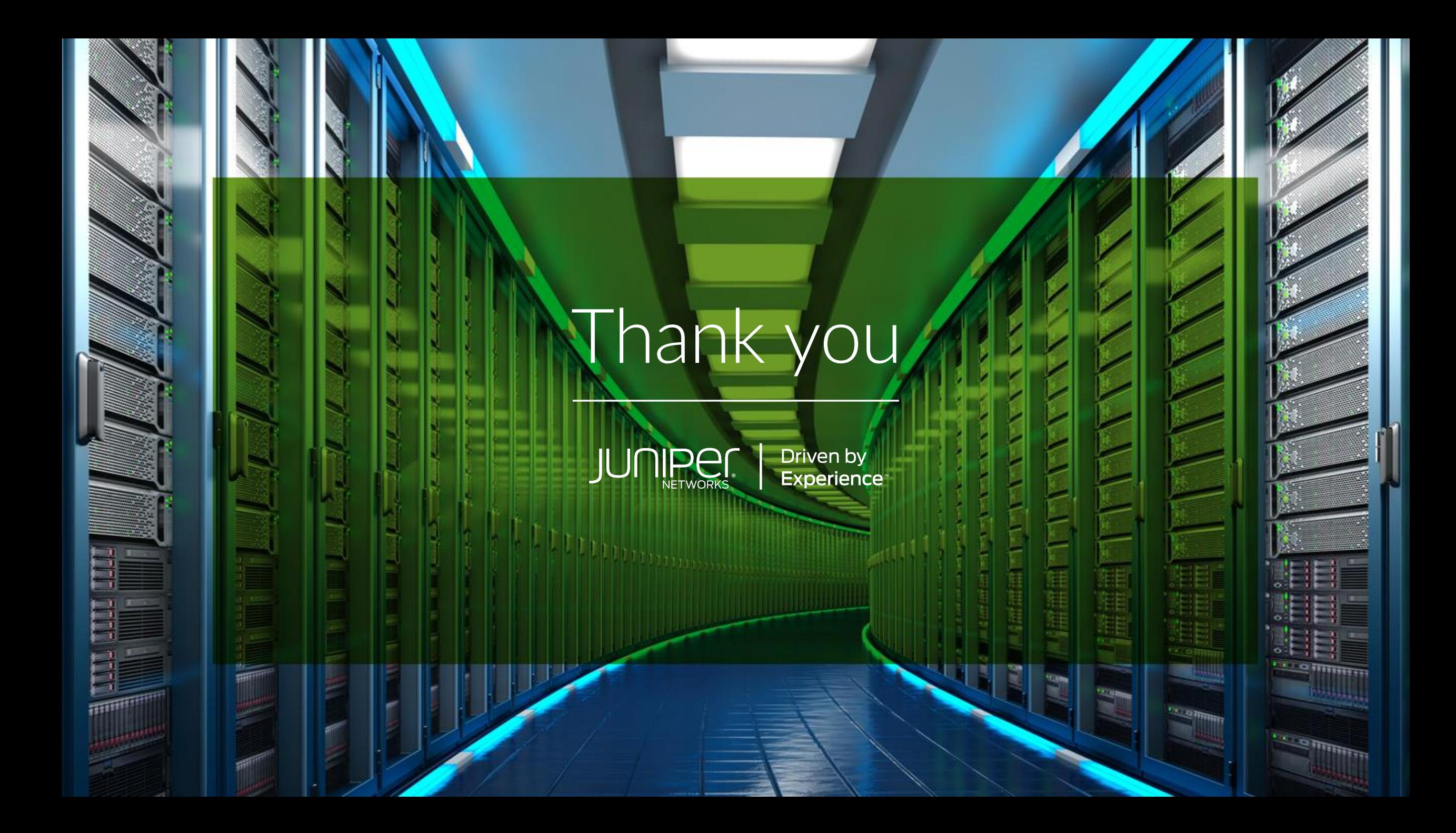